Capturing real-time images of the Sun, White, H-alpha & Calcium light.

# PROPER USE AND CARE OF YOUR ASTROVID SolarCam<sup>™</sup> ASTRONOMICAL CCD VIDEO IMAGING SYSTEM

Congratulations on the purchase of the ASTROVID SolarCam™ VIDEO CAMERA! This is a high quality Astronomical CCD Video Imaging System with 2/3 inch monochrome CCD that will provide you with the best full disk and high resolution Solar Viewing possible. With proper care this system should last many years and provide excellent images!

#### **SAFETY PRECAUTIONS:**

- 1. Use **only the power transformer supplied with the camera.** Use of any other power transformer will damage the camera and invalidate the Warranty.
- 2. A portable 12 volt battery pack can be used if there is a **0.5 (500 milliamp)** amp fuse wired in series with the positive lead. We also found that an excellent way to use the cameras in the field is to use a 110 volt inverter. These are available from either Wal-Mart or K-mart for less than \$50.00.

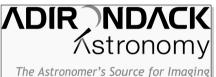

- 3. Avoid static electricity discharges. These may damage the CCD chip.
- 4. Do not point the CCD towards the Sun unless protected with a proper solar filter or Herschel Wedge. Permanent damage to

# the CCD chip will result if the CCD is not protected.

- 5. Do not directly touch or attempt to clean the CCD chip.
- 6. The thread mount on the CCD camera has fine threads. **Do not force it onto the 1.25"-C adapter, T-C adapter, or lens mount.**
- 7. In our use of the T-C adapter we have found that at times small metal flakes from the T-adapter threads will end up on the protective glass that covers the CCD chip. When using your camera they will show up as irregular opaque black dots on the screen. They can either be blown off using an Air Syringe Bulb available at drugs stores or by using a **very soft** artist's paintbrush to carefully dust them off.
- 8. Keep the cover on the camera when it is not in use.
- 9. Treat the ASTROVID SolarCam<sup>™</sup> camera as a fine piece of equipment and it will give you many years of enjoyment.

Please note: Camera setup will immediately follow the next section.

#### PLUGGING INTO THE UNIVERSE:

Your results will depend greatly on "seeing conditions" at the time of observation.

- 1. A T-C or 1.25"-C adaptor is required to attach the video camera to the telescope.
- 2. The camera can be attached directly to the telescope via the T-C adapter or via a 1.25"-C adapter into an eyepiece holder for prime focus videography.
- 3. If closer views are desired, either a barlow or stacked barlows with the 1.25"-C adaptor or an eyepiece projection setup must be used.
- 4. Eyepiece projection or Barlow enlargement can be used for closer views of prominences and sunspot detail.

# E B STROVID

- 5. Eyepieces with focal lengths from 7-40mm work well with eyepiece projection depending upon the focal length of your telescope. It is best to experiment to find the eyepiece than gives you the most detailed image combined with your seeing conditions.
- 6. Orthoscopic eyepieces work well because they tend to have less internal reflection (less ghosting) and also have fairly flat fields of view. Barlow lenses are the BEST way to enlarge images. There are no internal reflections and they can be stacked to increase magnification further. You will need the 1.25"-C adapter for Barlows Lens use.
- 7. The ASTROVID SolarCam™ video camera has greatly increased sensitivity to infrared radiation to approximately 1100nm. This should not be an issue with narrowband H-alpha and Calcium filters. These filters to be safe for visual use, must block out IR radiation.
- 8. For white light observations, we highly recommend the Baader Planetarium Solar Continuum Filter and also the Baader Planetarium Neutral Density filters. A Wratten green #56 or green #58 filter can also be substituted. These filters will greatly increase the contrast of fine solar surface detail.

The ASTROVID SolarCam™ can also be used for full lunar disk studies and for the planets!

- 9. Other filters such as the greens, blues and neutral density filter can also be used with H-alpha and Calcium Solar filters to get the light to acceptable levels to show fine solar surface structure and prominences.
- 10.The SolarCam<sup>™</sup> has manual controls that should accommodate any solar imaging Situation including white light and narrowband.
- 11. The compact size of the SolarCam<sup>™</sup> will allow it to adapt to any size telescope.

The above information is just a guideline to get you started.

We invite your comments and feedback and look forward to exploring this new facet of Amateur Astronomy with you. We will publish images sent to us on our web page. Credit will be given for all items used.

### ADIRONDACK ASTRONOMY

72 Harrison Ave Hudson Falls, NY 12839 Order Line: 1-877-348-8433 Fax: 518-747-4422

Info Line: 518-747-4141 <a href="www.astrovid.com">www.astrovid.com</a> e-mail: astrovid@adelphia.net

# **CAMERA CONNECTIONS:**

\*\*\*The power supply is to be connected last to prevent any damage to the camera.\*\*\*

- 1. This camera cannot be hooked directly to a television for a picture as it only supplies Baseband or Composite Video.
- 2. Most newer televisions have separate **Video In** jacks that can be used with this camera.
- 3. Look at the back of the Astrovid **SolarCam™** camera.
- 4. On the back is a 12 pin female jack labeled **DC IN**. The round **male metal** jack on the black **power cord** goes into the ASTROVID **SolarCam™**. It attaches to the back of the camera's **DC IN** jack. Line up the pins to match the connector, be careful in doing this so as not to bend any of the pins within the connector. Push in the power cord to lock. **DO NOT force this connection**. **Not plug in the wall transformer until all of your connections are made**.
- 5. Plug in the mini-phono plug from the wall transformer power supply into the power cord that is now attached to the DC IN.
- 6. Connect the white Composite video cable's Male BNC connector to the back of the SolarCam™ camera's female BNC connector labeled Video.
- 7. The other end of the white video cable has a **Male RCA Adapter** that can be plugged into a **VIDEO IN** jack for a television, camcorder, or VCR. (please note set VCR or TV to line in or video in)
- 10. Our monitors come with the same BNC jacks as the camera. So if you are using our monitor you will need 1 BNC to F-adapter. The RG-59 cable can then be screwed into the VIDEO INPUT JACK on the monitor. There is another BNC jack on the monitor for VIDEO OUTPUT. From here using another cable with a BNC on one end and an RCA adapter on the other end, you can plug

  With total manual control

into a VCR or Camcorder to simultaneously watch and record your observations. Using this configuration with one of our 850 line high resolution monitors will give the best results from the **ASTROVID StellaCam**<sup>™</sup>.

11. Once all of the cables and adapters are plugged in, you may plug the power supply in.

and large 2/3 inch monochrome CCD the ASTROVID SolarCam™ provides the most flexibility and largest field of view possible!

# ASTROVID SolarCam™ Camera Controls

The use of the separate camera controls will enable the image to gain fine adjustment of the final image. It will allow the user to view both solar surface detail and prominences. The use of a monochrome 2/3 inch format video CCD will give the largest field of view possible. This will enable full disk viewing on many more telescopes. See also the separate specification sheet for parameters of each camera control function. The following controls on the camera are detailed as follows:

**Manual Shutter Speed Dial:** Round dial labeled 0-9on back upper left corner of the camera. Use the mini screwdriver provided to change the shutter speeds. Shutter speeds go from 1/60 second to 1/10000 second. Position 0-7. Position 8 Filed integration 1/60 second or Frame Integration 1/30 second. Position 9—no use.

**Internal External Sync Switch:** Horizontal switch labeled INT EXT. Just to the right of the Shutter Speed Dial. Not really used for Solar Imaging. Leave switch to the left on internal.

**Gamma On Off Switch:** Vertical switch labeled V ON OFF. Just to right of Internal external sync switch. This will control the gamma, which relates closely to the contrast of the image. In the off position the gain is adjusted to the normal daylight conditions (gamma 1.0). In the ON position the gamma is increased. This will give a higher contrast image and is useful for solar surface detail. You may want to experiment in both positions as the use of various neutral density and colored filters i.e. blue and green will also affect the contrast.

**DC IN Plug:** This is the 12 pin hi-rose connector on the upper right of the camera. This is where the DC power plug goes into the camera.

**Mini Dip Switch Panel:** Center left of camera. Rectangular box containing six dip switches. All six dip switches should be in the up position for proper operation of the camera. You do not need to change the position of these dip switches.

**GAIN Dial:** Dial next to mini dip panel labeled **GAIN A, F, M**. This three position dial allows you to change the gain settings. Gains relates to the strength of the video signal. An increase in gain also increases the noise in the background of the image. The goal of the gain control is to manually adjust it to keep it as low as possible. The adjustment of the gain in done in conjunction with the adjustment of the shutter speeds. It is preferred to use as high a shutter speed as possible so as to overcome some of the atmospheric seeing or turbulence of the atmosphere.

The three gain settings are  $\mathbf{A}$  – Auto Gain varies from 0 dB to 20 dB depending on the light conditions.  $\mathbf{F}$ —Fixed Gain—with the gain set at 13 dB

**M**—Manual Gain The gain is manually adjusted from 0-20 db. You do this by placing the dial in the M position with the mini screwdriver. Once this is done you will use the yellow pot labeled M.GAIN (manual gain) in the lower right corner of the camera to manually adjust the gain. Rotating clockwise will increase the gain. Rotating counterclockwise will decrease the gain.

75 OHM On/OFF Switch: Vertical Switch on bottom left hand side of camera labeled 75 ohm ON/OFF.

VIEW AND RECORD YOUR IMAGES AT THE SAME TIME! SHOW THE WONDERS OF THE SUN TO LARGE GROUPS AT ONE TIME!

Should be left in the OFF position for most imaging. You may turn it on if you are passing through a monitor and going to a recording device or if you are running very long distances of video cable. You can experiment turning the switch on and off once you have your image on the screen.

Trigger Switch: This is the vertical switch at the bottom labeled TRIG + - Used for external triggering of the camera. Not generally used for Solar Imaging. Leave in the position.

**VIDEO BNC Connector**: Round Female Video BNC Connector labeled VIDEO. This is the EIA monochrome video output for the camera. It goes to any TV, Monitor, VCR, Recorder, Frame Grabber etc.

**Manual Gain**: Yellow Dial labeled **M**.GAIN. Used when making manual gain adjustments. Use after setting the gain dial to M for manual. See above please.

# USING YOUR ASTROVID SolarCam™ ( Part 1) :

Because solar imaging is a little more involved than other planetary and lunar imaging. It is recommend that once you achieve your best images, you make note of your setup. i.e. camera settings, gain, shutter, gamma, filters used etc.

- 1. Make all of your camera connections and plug in the power.
- 2. Mae sure you have you telescope setup with proper solar protection for both your eyes an the SolarCam™.
- 3. Attach the camera to the telescope via the 1.25 inch adapter.
- 4. Adjust the shutter speed to the position labeled 0. This is the 1/60 second shutter speed.
- 5. Put the Gain A,F,M button to the manual position. Rotate the **M**. Gain button clockwise to the full 20dB position

- 5-

## USING YOUR ASTROVID SolarCam™ (Part 2 Solar Surface Detail):

- **1.** Point your telescope towards the Sun. The easiest way to begin is to find your focus by finding the edge of the sun.
- 2. By initially adjusting the settings as discussed in part 1, the sun should appear overexposed and bright white. Once you know the sun is on the screen, turn the gain down by rotating the M.GAIN button counterclockwise. You may have to move the telescope until you find the edge of the sun. Once you think you have the edge of the sun you can check it by increasing the shutter speeds. This will act to dim the image. This is done by rotating the shutter speeds from positions 0-7.
- 3. It is very easy to overexpose the sun using such sensitive cameras. So often what looks like the edge of the sun is actually an overexposed over-flowing image. By decreasing the gain **and/or** increasing the shutter speeds you should be able to find the edge of the sun.
- 4. Once you have the edge of the sun in focus, you can re-center the disk of the sun by moving your telescope.
- 5. When the disk of the sun is on the screen you can start to make adjustments to your image. The three adjustments you will make will be the Gain (manual), Shutter speed and Gamma.
- 6. Start by adjusting the gain and shutter speeds. The goal here is to keep the gain as low as possible and to keep the shutter speed as high as possible. This is often going to be a slight compromise.
- 7. Once you have adjusted the gain and shutter speed you can then adjust the gamma. You can go from low contrast to high contrast. Increasing the contrast will show more solar surface detail.
- 8. You can also adjust the impedance to see if it improves the image ore not. This is the vertical switch labeled 75 ON / OFF.
- 9. To further enhance the image you can see below the section on using filters.

#### **USING FILTERS TO ENHACE SOLAR SURFACE DETAIL:**

We tested several filter combinations to achieve the best solar surface detail. We recommend the following.

#### White Light Surface Detail:

- 1. We recommend using the Baader 1.25 inch contrast booster that is mated with the Baader 1.25 inch UVIR blocker.
- 2. You may also use the Baader Solar continuum filter with the Baader UVIR blocker. The Baader Solar continuum filter also works very well visually.
- 3. You can also use neutral density filters.

### Hydrogen Alpha and Calcium Light Surface Detail:

- 1. We recommend using the Baader 1.25 inch contrast booster that is mated with the Baader 1.25 inch UVIR blocker.
- 2. You may also use the Baader Solar continuum filter with the Baader UVIR blocker. The Baader solar continuum filter also works very well visually.
- 3. You can also use Blue and Green filters if you have them as they will act as Neutral Density filters in Halpha light.
- 4. For Calcium light you can use red and green filters as these will act as Neutral Density filters.
- **5.** If you have a set of imaging filters you can use the colored filters from these sets. Some of the sets have built-in IR blocking and others do not.

# USING YOUR ASTROVID SolarCam™ (Part 3 Hydrogen-alpha Prominence Detail):

- 1. Solar prominences are imaged in Hydrogen alpha light. Solar prominences are much dimmer than the surface detail found on the sun.
- 2. The majority of observed solar prominences do not change in appearance very quickly. However, you may be able to find one of the changes morphology in rapid time.
- 3. Gain becomes the more important parameter in imaging solar prominences. An increase of gain will boost the signal bringing out the much fainter prominences. This is done by increasing the manual gain.
- 4. Increase the manual gain until you see a prominence.
- 5. You also want to decrease the shutter speed as you make your initial adjustments to allow the prominences to come into view.
- 6. Once a prominence appears on screen you can start to make adjustments to your image.
- 7. You can see that if the gain is increased you start to lose some of the fine detail (burning it out) but bring out the fainter structures
- 8. The goal is to adjust the gain so that the most amount of detail can be imaged in the prominence.
- 9. Again, you will find that you need a balance between gain and shutter speeds. However, this time the gain will be set higher and the shutter speeds will most likely be lower.
- 10. The Solar Hydrogen -alpha line is a very narrow wavelength in a more atmospheric stable part of the spectrum. The use of slower shutter speeds will not always decrease the resolution of the prominences.
- 11. The human eye has an incredible response to light in terms of dynamic range. The eye can look at objects going from black to bright white in the same image. A camera cannot do that. Cameras have a more limited dynamic range. So often with H-alpha imaging you will not see the prominences and solar surface detail at the same time.
- 12. To better view Solar prominences it is often desirable to increase your image scale. This involves using a Barlow lens or Powermate from TeleVue. A Powermate is a better choice as it is more corrected and will not change your focal point. The only drawback here is that in some of the wide field h-alpha telescopes apply a Barlow is not always beneficial. However, on Solar scopes with already longer focal lengths using a Powermate or Barlow lens is generally beneficial.

#### **USING FILTERS FOR H-ALPHA PROMINENCES**

- 1. The main filters used for prominences are neutral density filters. However, in long focal lengths they would be less likely to be used than in short wide field telescopes.
- 2. Again, for neutral density filters you can use a green or blue filter on wide-field telescopes.
- 3. Because the setups for solar imaging vary so much, some experimentation is need here to determine whether a filter is needed or not for your particular setup.
- 4. Keeping notes of your results will help in saving time for setup and will lead you to the best possible images.

Enjoy Your Astrovid SolarCam™!!!!

Be sure to try it on the Moon and Planets Also!!!